# Ping-, Traceroute- und DNS-Suche am RV160 und RV260  $\overline{\phantom{a}}$

# Ziel

In diesem Artikel werden effektive Methoden zur Überprüfung der Netzwerkverbindungen beschrieben - Ping, Traceroute und DNS-Suche auf Routern der Serien RV160 und RV260.

# Einführung

Ihr Gerät bietet mehrere Diagnosetools, die Sie bei der Behebung von Netzwerkproblemen unterstützen. Wenn Sie nach einem strukturierteren Ansatz suchen als nach einer Tool-Überprüfung, dann sehen Sie sich dieses großartige Dokument an: [Fehlerbehebung bei](/content/en/us/support/docs/smb/routers/cisco-rv-series-small-business-routers/smb5857-troubleshooting-on-rv160x-and-rv260x.html?dtid=osscdc000283#Run) [Routern der Serien RV160 und RV260.](/content/en/us/support/docs/smb/routers/cisco-rv-series-small-business-routers/smb5857-troubleshooting-on-rv160x-and-rv260x.html?dtid=osscdc000283#Run) Dieses Dokument zur Fehlerbehebung behandelt einige Bereiche, die bei der Behebung von Verbindungsproblemen analysiert werden müssen.

#### Methode 1 - Ping

Der erste ist Ping. Der Ping-Befehl ist eine gängige Methode zur Fehlerbehebung bei Zugänglichkeit von Geräten. Ping wird so häufig verwendet, weil die Verbindung zwischen zwei Punkten im Netzwerk einfach und schnell ermittelt werden kann. Sie verwendet ICMP-Echo-Nachrichten (Internet Control Message Protocol), um festzustellen, ob der Remotehost aktiv oder inaktiv ist. Sie können auch die Round-Trip-Verzögerung bei der Kommunikation mit dem Host und den Paketverlust angeben. Zunächst sendet die Quelle ein Echo-Anforderungspaket an eine Adresse und wartet auf eine Antwort. Wenn die Echo-Anforderung an das Ziel gelangt und das Ziel vor dem Timeout eine Echo-Antwort an die Quelle zurücksenden kann, ist der Ping-Befehl erfolgreich.

#### Methode Nr. 2: Traceroute

Das zweite Diagnosetool ist Traceroute. Traceroute wird verwendet, um die Routen zu ermitteln, die die Pakete tatsächlich auf Reisen zum Ziel durchlaufen. Der Zweck besteht darin, mithilfe jeder ICMP Time Overceeded-Nachricht den Pfad zu ermitteln, den das Paket zum Erreichen des Ziels verwendet hat. Der Router sendet eine Sequenz von UDP-Datagrammen (User Datagram Protocol) an eine ungültige Port-Adresse am Remote-Host. Drei Datagramme werden mit einem TTL-Feldwert (Time-To-Live) auf 1 gesendet. Der TTL-Wert von 1 bewirkt, dass das Datagramm "Timeout" annimmt, sobald es den ersten Router im Pfad erreicht. Der erste Router antwortet dann mit einer ICMP-Meldung, dass das Datagramm abgelaufen ist. Danach werden weitere drei UDP-Nachrichten an den nächsten Router gesendet, und der TTL-Wert wird um 1 erhöht. Der TTL-Wert ist jetzt auf 2 gesetzt, wodurch der zweite Router die ICMP Time Overceeded Message zurückgibt. Dieser Prozess wird fortgesetzt, bis die Pakete das Ziel erreichen. Wenn das Datagramm den Ziel-Host erreicht und versucht, auf einen ungültigen Port zuzugreifen, wird die Meldung "ICMP Port Unreachable" (nicht erreichbarer Port) zurückgegeben, in der der Traceroute mitgeteilt wird, dass er sein Ziel erreicht hat und dort angehalten wird.

#### Methode 3 - DNS-Suche

Das dritte Diagnosetool ist die DNS-Suche. Domain Name System (DNS) ist eine verteilte Datenbank, in der Sie Hostnamen über das DNS-Protokoll von einem DNS-Server IP-Adressen zuordnen können. Jede eindeutige IP-Adresse kann einen zugewiesenen Hostnamen haben. DNS Lookup ist ein Diagnosetool, das Ihnen hilft, DNS-Datensätze eines Domänennamens zu finden. Es kann helfen, die IP-Adresse des Domänennamen zu finden und auch eine umgekehrte Suche durchführen, um den Domänennamen zu finden, der der IP-Adresse zugeordnet ist.

Im Folgenden finden Sie einen kurzen technischen Vortrag in zwei Minuten über Ping, Traceroute und DNS-Suche:

# Anwendbare Geräte

RV160

RV260

### Softwareversion

1,0 00,15

# Ping, Traceroute und DNS-Suche

Schritt 1: Melden Sie sich auf der Webkonfigurationsseite Ihres Routers an.

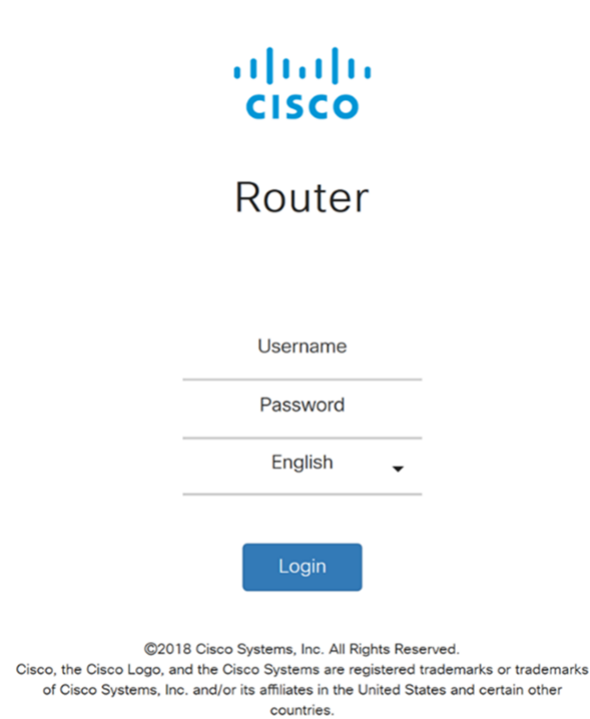

Schritt 2: Navigieren Sie zu Administration > Diagnostic (Verwaltung > Diagnose).

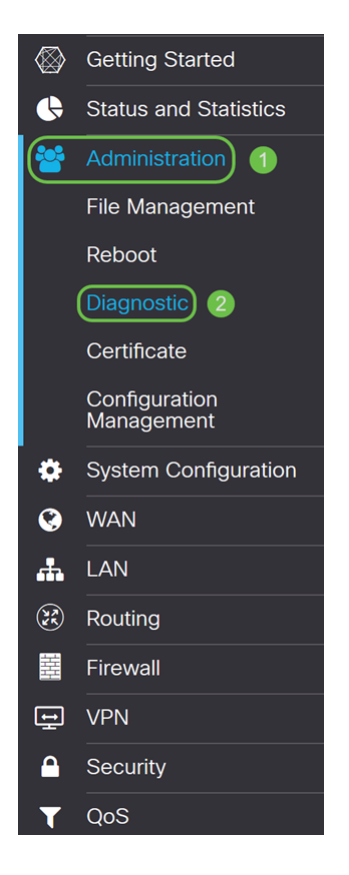

Schritt 3: Geben Sie im Abschnitt Ping oder Trace on IP Address (Ping oder Nachverfolgung der IP-Adresse) die IP-Adresse oder den Domänennamen ein, die Sie pingen möchten. Klicken Sie auf die Schaltfläche Ping.

In diesem Beispiel wurde 8.8.8.8 eingegeben. 8.8.8.8 ist der öffentliche DNS-Server bei Google.

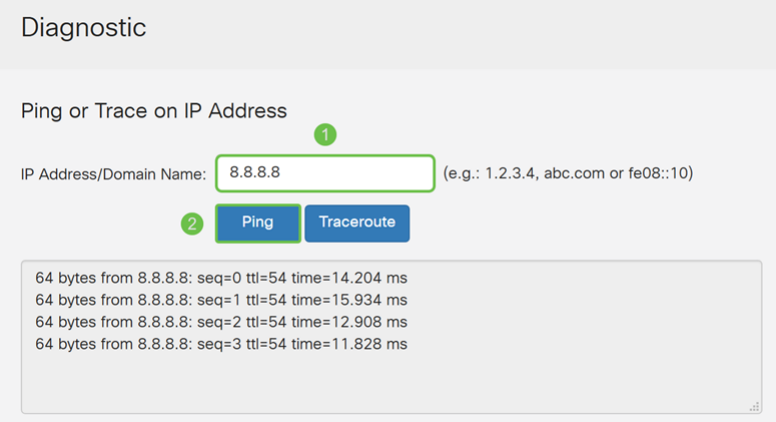

Hinweis: Sie können auch private IP-Adressen in Ihrem Netzwerk pingen.

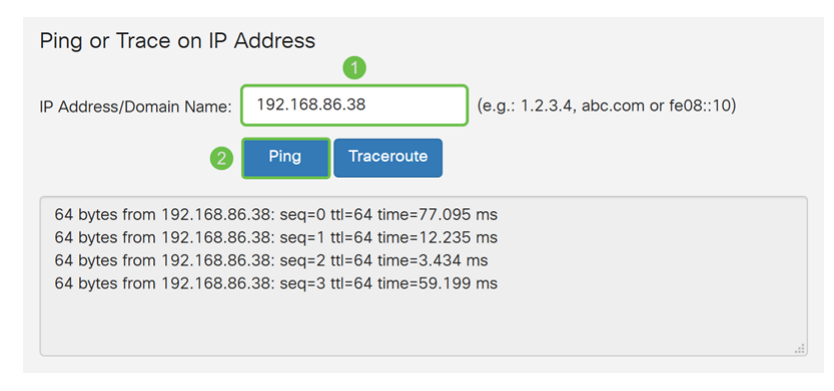

Schritt 4: Um die Route zum Ziel zu finden, geben Sie die IP-Adresse oder den

Domänennamen ein, die Sie nachverfolgen möchten, und klicken Sie dann auf Traceroute. Sie sollten auf der Reise zu google.com den Pfad sehen, den Pakete einschlagen.

Hinweis: Öffentliche IP-Adressen für das Ziel wurden verwischt.

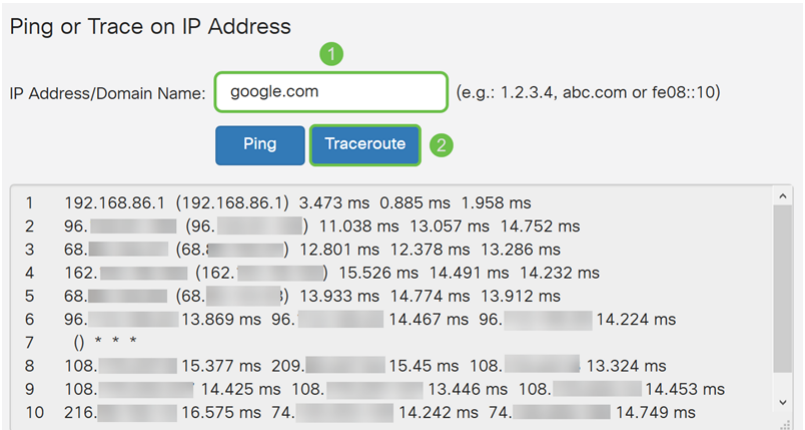

Schritt 5: Geben Sie im Abschnitt DNS-Suche durchführen die IP-Adresse oder den Domänennamen ein, über die Sie Informationen finden möchten. Klicken Sie auf Suchen, um den Suchvorgang zu starten.

In diesem Beispiel haben wir in google.com eingegeben.

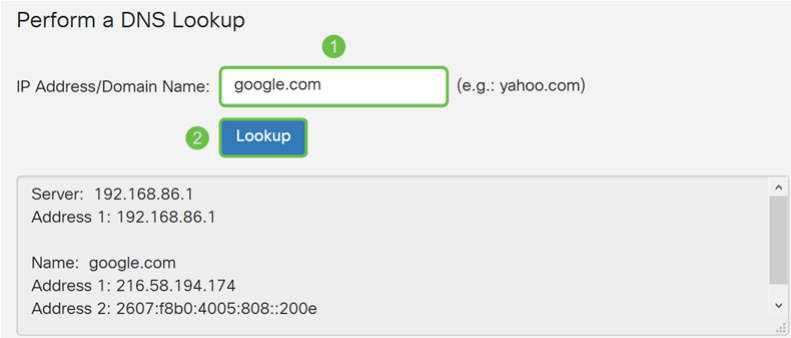

Hinweis: Sie können auch eine umgekehrte DNS-Suche durchführen, indem Sie eine IP-Adresse anstatt eines Domänennamen eingeben.

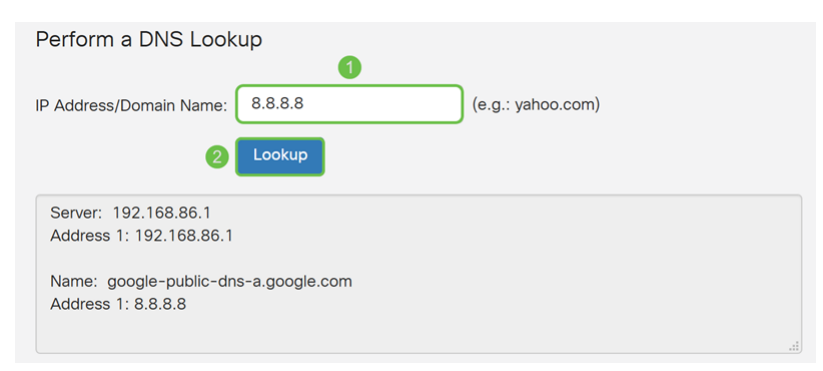

# Schlussfolgerung

Sie sollten jetzt wissen, wie Ping, Traceroute und DNS-Suche auf den Routern der Serien RV160 und RV260 verwendet werden.